# **Handleiding linken naar digitale bronnen en artikelen 6-7-2021**

# **Inleiding**

De bibliotheek van de Haagse Hogeschool biedt veel externe digitale content aan. Bij betaalde databanken heeft uiteraard niet iedereen zo maar toegang ("betaalmuur"). Via hyperlinks kun je verwijzen naar deze content in e-mails, Word, Excel, PowerPoint, op websites en in BlackBoard. Deeplinken naar artikelen mag altijd en zo voorkom je boetes wegens ongeoorloofd verspreiden van de content. Daarbij is het belangrijk om de juiste hyperlinks te gebruiken, zodat de content ook toegankelijk is buiten het hogeschoolnetwerk.

# **Linken naar bronnen**

Ga via de bibliotheekwebsite: http://hhs.nl/bibliotheek naar het overzicht van digitale bronnen. Dit is te vinden bij Zoeken en vinden: A-Z databanken / digitale bronnen:

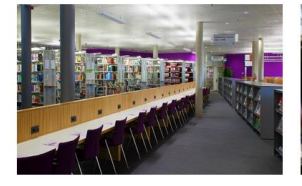

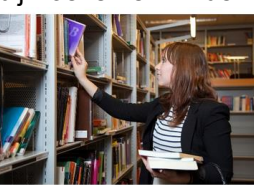

Zoeken en vinden >

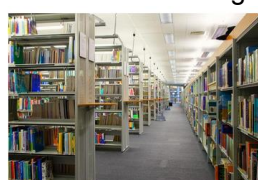

- · Aangepaste openingstijden bibliotheek · Bibliotheekcatalogus · A-Z databanken / digitale bronnen zomerperiode 2021 • E-Publication Fin
- · Tips over het ontwikkelen van het

Nieuws >

- onderzoekend vermogen · Tijdschriften / e-journals
- · Scripties en publicaties (HBO-K) · Geef je mening over de hogeschoolbibliotheekl
	- $\bullet$  E-books
- · Belangrijk voor docenten: de Auteurswet · Beeld en geluid naleven met de Easy Access Regeling . Find it @ H/Library
- · Geleende boeken worden niet langer

· Ondersteuning in alle fasen van je onderzoek · Literatuurlijst / bibliografie maken (RefWorks) · Analyseren van kwalitatieve onderzoeksdata (ATLAS.ti) · Prijzenparade 2021

Onderzoek >

- · HHs onderzoekspublicaties OA beschikbaar
- Als je de muis over de titel van een bron beweegt zie je links onderaan het scherm de URL van de hyperlink. Via de rechtermuisknop kun je deze URL kopiëren. Aan de titel hangt de link voor off-campus (= thuis-) toegang. Deze werkt ook binnen de hogeschool. Klik op de **+** voor de databankbeschrijving met de afzonderlijke linkjes voor off- en on-campus toegang.

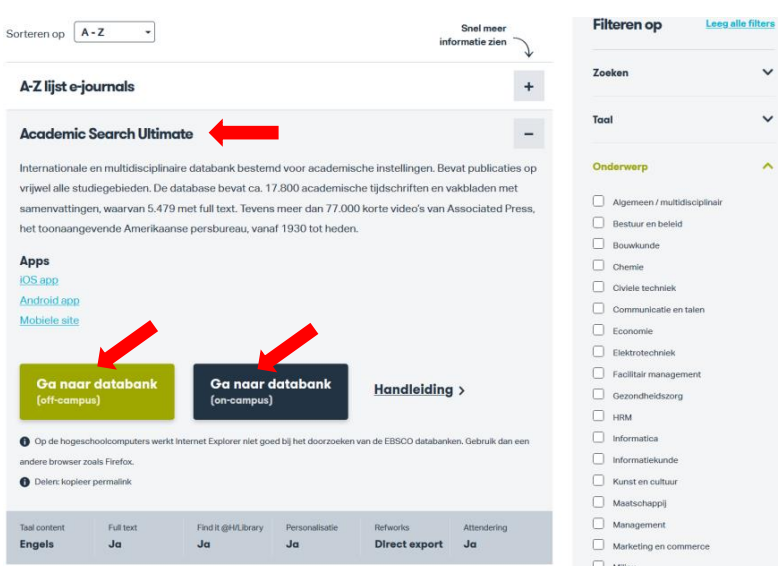

**Belangrijk:** om naar een digitale bron te verwijzen moet je de link voor off-campus toegang kopiëren. Dus níét de bron aanklikken en dan de URL gebruiken die in de adresbalk van de browser staat, want dat kan een ándere URL zijn.

Beweeg de muis boven de titel van de bron of de off-campus link en klik dan op de rechtermuisknop.

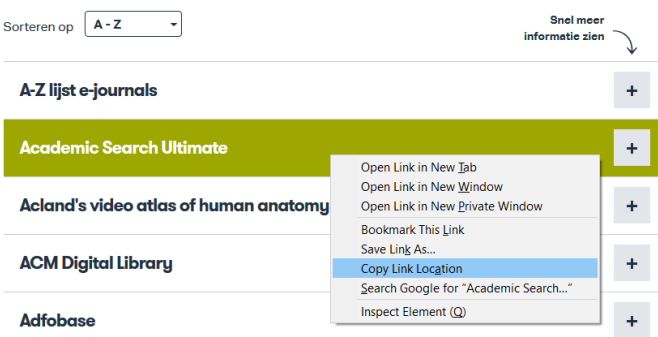

Kies vervolgens: "Snelkoppeling kopiëren" / "Copy Link Location"

# **Manieren van toegang**

Bij de meeste databanken is de toegang geregeld door herkenning van het IP-adres van de gebruiker. Computers in het HHs netwerk vallen in een bepaalde IP-range die toegang heeft. De gebruiker hoeft daardoor niet telkens met wachtwoorden in te loggen, er is anonieme toegang. Om buiten het HHs netwerk (off-campus dus) toegang tot de digitale content te krijgen worden enkele verschillende technieken toegepast.

# **EZproxy**

Bij de meeste databanken wordt de EZproxy software gebruikt om thuistoegang te realiseren. Daarbij krijgt de URL die gebruikt wordt om binnen de hogeschool toegang te krijgen tot een databank of een artikel het voorvoegsel: **https://ezproxy.hhs.nl/login?url=** Als de gebruiker deze URL van buiten het HHs netwerk aanklikt, volgt een login scherm waar met de reguliere gegevens (dezelfde als voor intranet) ingelogd kan worden. Binnen de hogeschool is geen inlog nodig.

Voorbeeld bronnen: [Business Source U](https://ezproxy.hhs.nl/login?url=https://search.ebscohost.com/login.aspx?authtype=ip,uid&profile=ehost&defaultdb=bsu)ltimate, [SpringerLink.](https://ezproxy.hhs.nl/login?url=https://link.springer.com/search?query=&showAll=false) URL thuistoegang: <https://ezproxy.hhs.nl/login?url=https://link.springer.com/search?query=&showAll=false>

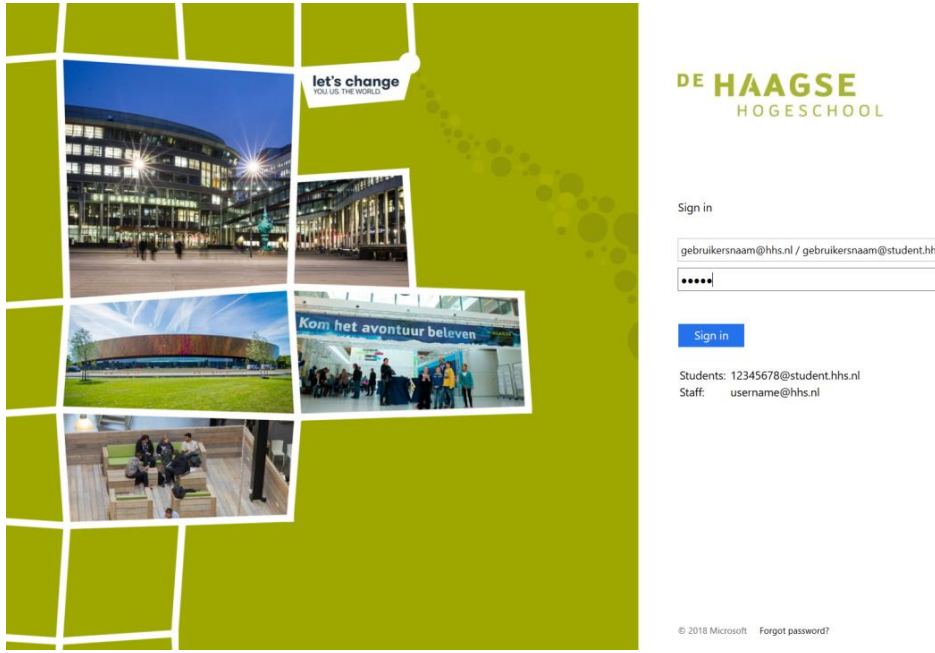

# **SURFconext**

Na aanklikken van deze URL ziet men een keuzescherm, waar de Haagse Hogeschool aangeklikt kan worden. Door letters in te typen ga je snel door de lijst heen. Vervolgens kan men inloggen met de reguliere gegevens (dezelfde als voor intranet). Dit is geen anonieme, maar gepersonaliseerde toegang.

Ook binnen de hogeschool moet hiermee ingelogd worden.

Als je via SURFconext ingelogd bent, hoef je soms niet meer in te loggen bij andere bronnen die ook via SURFconext toegankelijk zijn [\(Single SignOn\)](https://nl.wikipedia.org/wiki/Single_sign-on) maar dat is niet altijd zo.

Voorbeeld bronnen: [Retriever,](https://database.retriever.nl/surfconext-login.php) [Beeld en Geluid op school,](https://www.beeldengeluidopschool.nl/surf/?redirect=https://www.beeldengeluidopschool.nl/#/home) [Navigator,](https://www.navigator.nl/?idp=https://engine.surfconext.nl/authentication/idp/metadata) [Van Dale](https://www.vandale.nl/zoeken/profile/managesurfconextprocess.do)  [Onlinewoordenboeken](https://www.vandale.nl/zoeken/profile/managesurfconextprocess.do)

URL thuistoegang:<https://database.retriever.nl/surfconext-login.php>

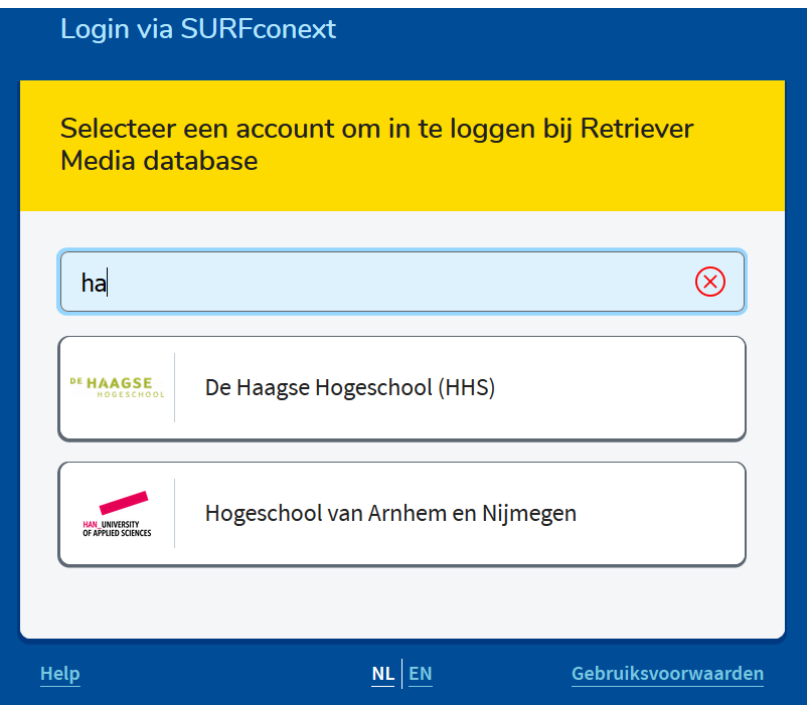

## SAML maatwerk toegang

Dit is dezelfde techniek als bij SURFconext, maar dan specifiek i.s.m. onze IT afdeling opgezet. Dus gepersonaliseerde toegang via inlog met de reguliere gegevens (dezelfde als voor intranet). Ook binnen de hogeschool moet hiermee ingelogd worden. Voorbeeld bronnen: [O'Reilly S](https://go.oreilly.com/haagse-hogeschool)afari, [Westlaw UK](https://westlawuk.thomsonreuters.co.uk/?groupid=hhsnl) en [Westlaw International](http://www.westlaw.com/?groupid=hhsnl) URL thuistoegang:<https://westlawuk.thomsonreuters.co.uk/?groupid=hhsnl>

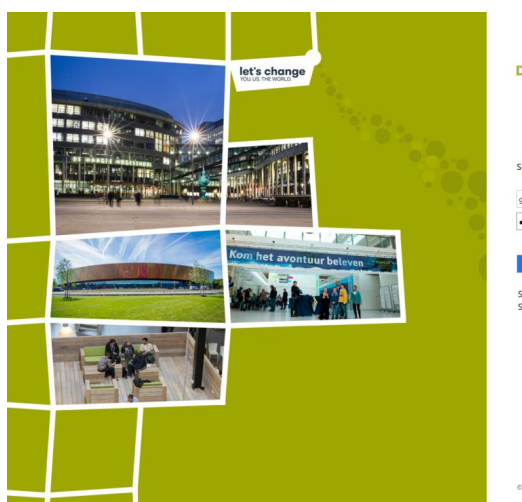

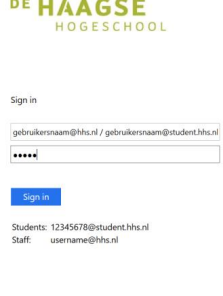

# **KennisID**

HHs gebruikers kunnen op een [aparte site](https://www.kennisid.nl/Portaal/haagsehogeschool) een KennisID aanmaken. Met hun HHs emailadres en zelf gekozen password hebben ze toegang tot specifieke bronnen. Voorbeeld bronnen: [ISSO Open](https://open.isso.nl/) URL thuistoegang:<https://www.kennisid.nl/>

# Geen inlog

In het databankenoverzicht zijn ook enkele openbare bronnen opgenomen. Daar is uiteraard geen inlog voor nodig. Voorbeeld bronnen: [HBO Kennisbank,](https://hbo-kennisbank.nl/nl/page/home) [Statline,](https://opendata.cbs.nl/statline/#/CBS/nl/) [United](https://digitallibrary.un.org/)  [Nations Digital Library](https://digitallibrary.un.org/)

URL thuistoegang:<https://hbo-kennisbank.nl/nl/page/home>

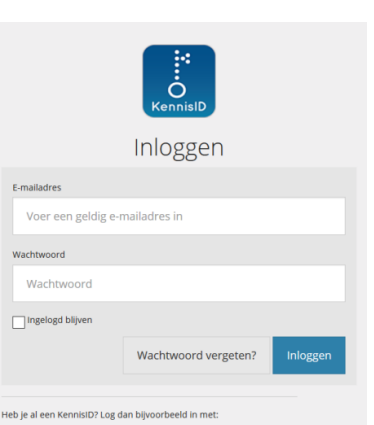

 $\mathbf{m} \mathbf{p} \mathbf{S}^+$ 

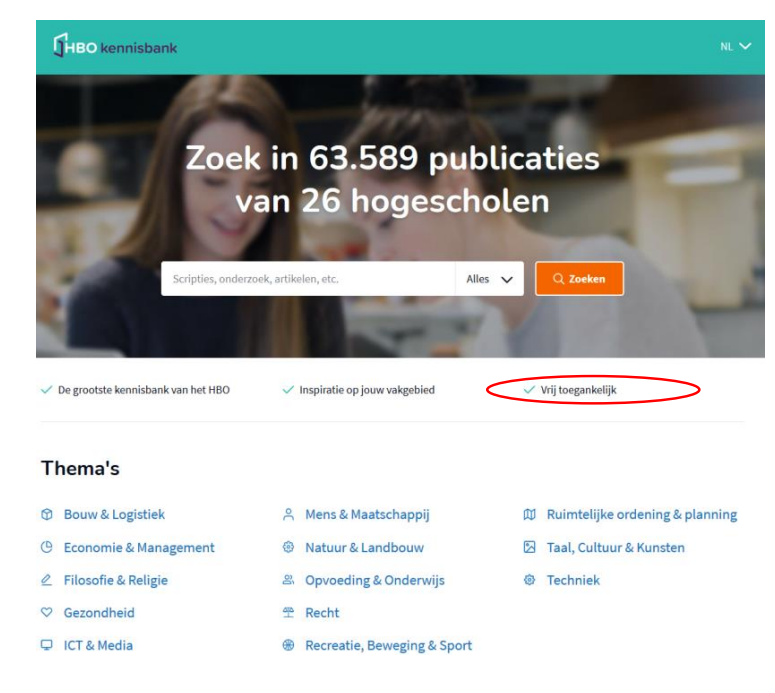

# **Linken naar artikelen**

Ook als het gaat om linken op artikelniveau [\(deeplinken](https://nl.wikipedia.org/wiki/Dieplinken) dus), is het belangrijk dat de URL voor thuistoegang wordt gebruikt.

Als de thuistoegang bij de betreffende databank via EZproxy is geregeld, moet de link naar het artikel ook het EZproxy voorvoegsel bevatten: **https://ezproxy.hhs.nl/login?url=**

Geen thuistoegang via EZproxy? Dan verschillen de mogelijkheden per databank. In de meeste gevallen kun je de URL gebruiken die je in de adresbalk ziet op de webpagina van het artikel. Als je deze off-campus wilt gebruiken, moet je eerst inloggen in de betreffende databank.

Op de bibliotheekwebsite en in Simultaan zoeken is in de databankbeschrijving bij "Delen" kort aangegeven hoe er naar artikelen gelinkt kan worden.

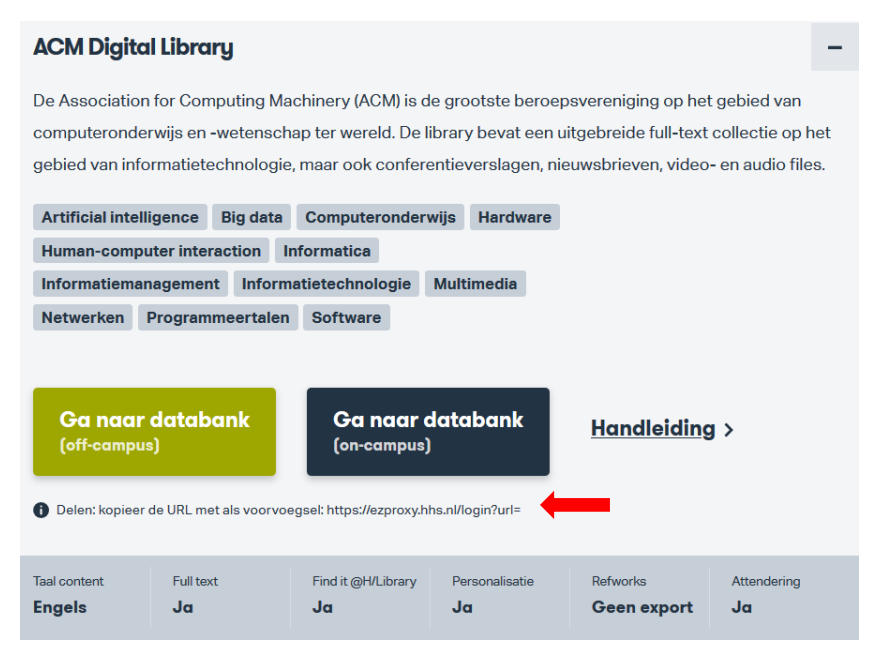

# **Permalinks**

Bij sommige databanken is er een optie voor [permalinks](https://nl.wikipedia.org/wiki/Permalink) (permanente links). Indien beschikbaar, gebruik dan altijd de permalink.

Dit is vooral belangrijk bij databanken met dynamische content zoals EBSCO. Als je de permalink niet gebruikt, leidt dat tot foutmeldingen!

# **DOI**

Bij wetenschappelijke artikelen en e-books is er vaak een speciale permalink beschikbaar, de zogenaamde [DOI](https://nl.wikipedia.org/wiki/Digital_object_identifier) (digital object identifier). Dit is een unieke cijfercombinatie, die je ook bij zoekacties kunt gebruiken. Via<https://dx.doi.org/> kun je met het DOI nummer zoeken. Een DOI is betrouwbaarder en de URL is meestal korter dan de URL in de adresbalk op de webpagina van een artikel. URLs met [https://doi.org](https://doi.org/) leiden naar de webpagina van de oorspronkelijke uitgever van het artikel.

Voorbeeld van een DOI en de URL voor on-campus / off-campus toegang: DOI: 10.1080/13645579.2015.1102454

Binnen het HHs netwerk:<https://doi.org/10.1080/13645579.2015.1102454> Daarbuiten: <https://ezproxy.hhs.nl/login?url=https://doi.org/10.1080/13645579.2015.1102454>

*Let op:* bij bronnen waarbij EZproxy wordt toegepast voor thuistoegang, moet de DOI van het artikel óók worden voorzien van het EZproxy voorvoegsel!

*Let op:* het kan wenselijk zijn om de DOI juist wel of juist niet te gebruiken, omdat je via de DOI op de pagina van de uitgever komt.

Een voorbeeld: als je in de EBSCO databank [Academic Search Complete](https://ezproxy.hhs.nl/login?url=https://search.ebscohost.com/login.aspx?authtype=ip,uid&profile=ehost&defaultdb=a9h) het artikel "The discourse of QDAS: reporting practices of ATLAS.ti and NVivo users with implications for best practices." hebt opgezocht, staat er een DOI in het artikel record:

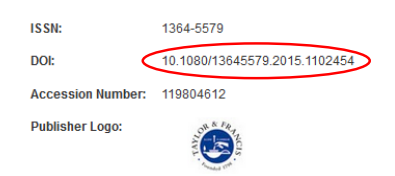

Via<https://ezproxy.hhs.nl/login?url=https://doi.org/10.1080/13645579.2015.1102454> kom je op de artikelpagina van uitgeverij Taylor & Francis en niet op de artikelpagina in Academic Search Complete. Als je wilt linken naar EBSCO, moet je de reguliere permalink van EBSCO gebruiken en niet de DOI.

Hierna volgen een aantal voorbeelden van correct linken bij EBSCO en andere databanken.

#### **EBSCO databanken**

Voorbeeld: je bent van buiten het HHs netwerk naar de databank [Academic Search](https://ezproxy.hhs.nl/login?url=https://search.ebscohost.com/login.aspx?authtype=ip,uid&profile=ehost&defaultdb=a9h)  [Complete](https://ezproxy.hhs.nl/login?url=https://search.ebscohost.com/login.aspx?authtype=ip,uid&profile=ehost&defaultdb=a9h) gegaan en hebt een artikel opgezocht. De URL in de adresbalk is bijvoorbeeld:

[https://web-a-ebscohost-com.ezproxy.hhs.nl/ehost/detail/detail?vid=6&sid=85826e3e-60ad-](https://web-a-ebscohost-com.ezproxy.hhs.nl/ehost/detail/detail?vid=6&sid=85826e3e-60ad-4adf-aad7-3b1a06f3bff4%40sdc-v-sessmgr05&bdata=JnNpdGU9ZWhvc3QtbGl2ZQ%3d%3d#AN=135510064&db=a9h)[4adf-aad7-3b1a06f3bff4%40sdc-v](https://web-a-ebscohost-com.ezproxy.hhs.nl/ehost/detail/detail?vid=6&sid=85826e3e-60ad-4adf-aad7-3b1a06f3bff4%40sdc-v-sessmgr05&bdata=JnNpdGU9ZWhvc3QtbGl2ZQ%3d%3d#AN=135510064&db=a9h)[sessmgr05&bdata=JnNpdGU9ZWhvc3QtbGl2ZQ%3d%3d#AN=135510064&db=a9h](https://web-a-ebscohost-com.ezproxy.hhs.nl/ehost/detail/detail?vid=6&sid=85826e3e-60ad-4adf-aad7-3b1a06f3bff4%40sdc-v-sessmgr05&bdata=JnNpdGU9ZWhvc3QtbGl2ZQ%3d%3d#AN=135510064&db=a9h)

Deze URL is niet te gebruiken, omdat EBSCO databanken dynamisch zijn en de webpagina's geen vaste URL's hebben. Je krijgt daarom dit te zien:

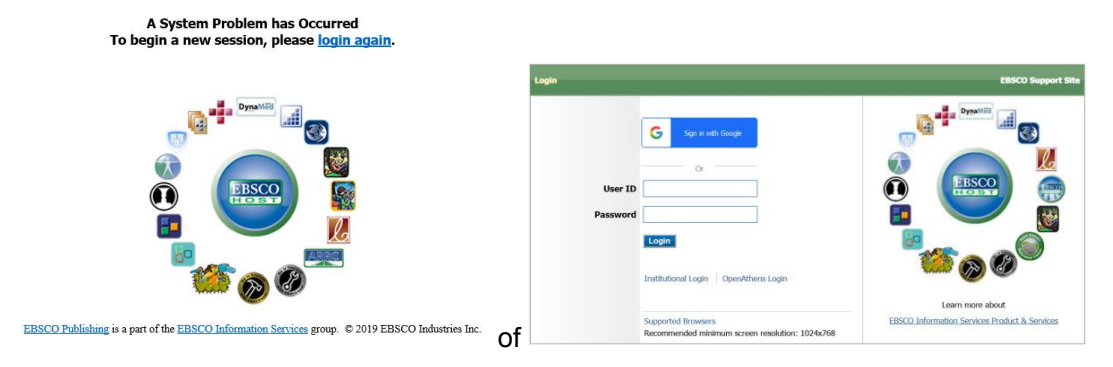

Daarom heeft EBSCO aan de rechterkant van de artikelpagina de optie om een permalink te verkrijgen:

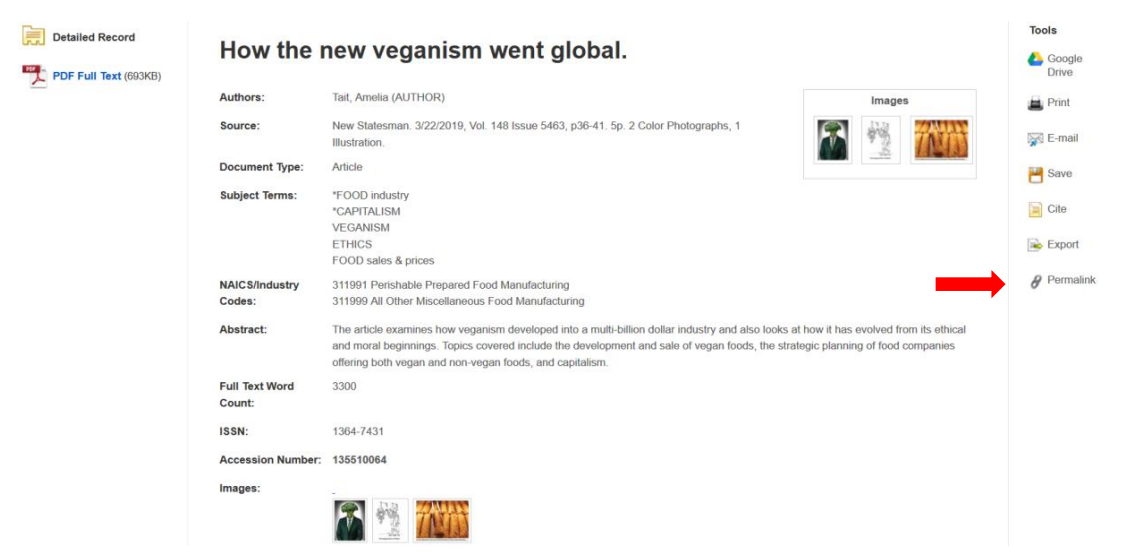

Als je op Permalink klikt opent een scherm met de correcte URL. In dit geval: [https://ezproxy.hhs.nl/login?url=https://search.ebscohost.com/login.aspx?direct=true&db=bu](https://ezproxy.hhs.nl/login?url=https://search.ebscohost.com/login.aspx?direct=true&db=buh&AN=135510064&site=ehost-live) [h&AN=135510064&site=ehost-live](https://ezproxy.hhs.nl/login?url=https://search.ebscohost.com/login.aspx?direct=true&db=buh&AN=135510064&site=ehost-live)

Bij EBSCO databanken wordt de permalink automatisch van het EZproxy voorvoegsel voorzien, maar dat is niet bij alle databanken het geval.

# **Emerald Insight**

Als je een artikel in deze [databank](https://ezproxy.hhs.nl/login?url=https://www.emerald.com/insight/advanced-search) hebt opgezocht, kun je de URL in de adresbalk wél kopiëren. Daar moet je dan zelf het EZproxy gedeelte voor zetten, voor off-campus toegang. Bijvoorbeeld:

[https://ezproxy.hhs.nl/login?url=https://www.emeraldinsight.com/doi/full/10.1108/SD-07-](https://ezproxy.hhs.nl/login?url=https://www.emeraldinsight.com/doi/full/10.1108/SD-07-2017-0116) [2017-0116](https://ezproxy.hhs.nl/login?url=https://www.emeraldinsight.com/doi/full/10.1108/SD-07-2017-0116)

Een alternatief is het gebruik van de DOI. Deze staat bij Emerald Insight bij de citatiegegevens:

Keywords

 $($  International sourcing  $)($  Strategy development  $)($  Organizational structure

Citation

(2017), "Increasing the effectiveness of global sourcing: The key relationship between strategy and structure", Strategic Direction, Vol. 33 No. 10, pp. 34-37. https://doi-org.ezproxy.hhs.nl /10.1108/SD-07-2017-0116

#### ■ Download as .RIS

Publisher: Emerald Publishing Limited Copyright © 2017, Emerald Publishing Limited

In dit geval moet<https://doi.org/10.1108/SD-07-2017-0116> dus worden: <https://ezproxy.hhs.nl/login?url=https://doi.org/10.1108/SD-07-2017-0116>

#### **SpringerLink**

Hier geldt hetzelfde. Om te linken naar een artikel in deze [databank](https://ezproxy.hhs.nl/login?url=https://link.springer.com/search?query=&showAll=false) kan de URL gebruikt worden die bovenaan een artikel staat en daar kan het EZproxy voorvoegsel aan toegevoegd worden; bijvoorbeeld:

<https://ezproxy.hhs.nl/login?url=https://link.springer.com/article/10.1007/s10479-017-2591-3>

Als onderaan het artikel een DOI staat, heeft het de voorkeur om die te gebruiken. Uiteraard met toepassing van het EZproxy voorvoegsel. Daarnaast biedt SpringerLink de mogelijkheid om sommige artikelen gratis te delen (rechts van de artikelbeschrijving via de optie [Share](https://www.springernature.com/gp/researchers/sharedit)  [article\)](https://www.springernature.com/gp/researchers/sharedit), zonder dat de ontvanger hoeft in te loggen.

About this article

 $\overline{\mathbb{Q}}$ Che<br>upo

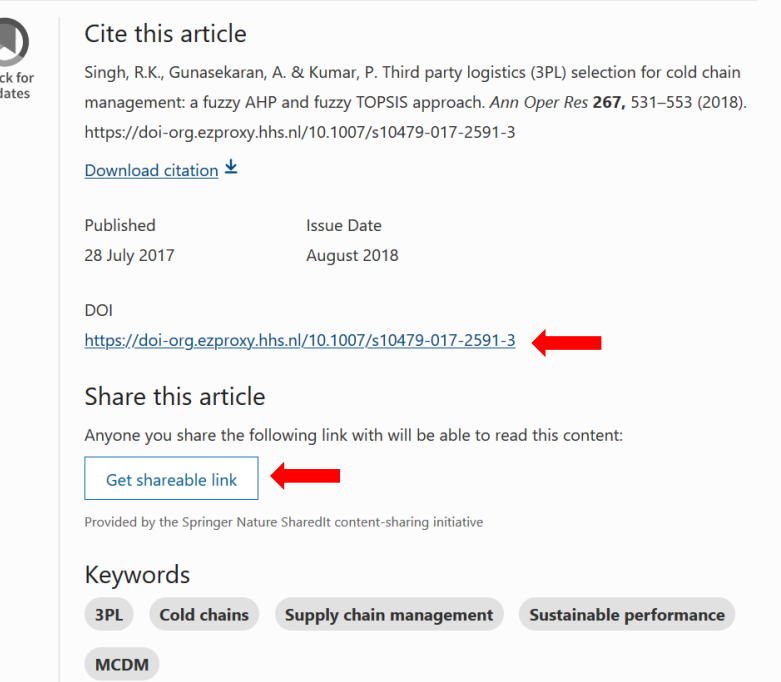

#### **ScienceDirect**

Bij artikelen in deze [databank](https://ezproxy.hhs.nl/login?url=https://www.sciencedirect.com/science/search) is een DOI-link te vinden, die dus ook voorzien moet worden van het EZproxy voorvoegsel zodat het artikel off-campus toegankelijk is, bijvoorbeeld: <https://ezproxy.hhs.nl/login?url=https://doi.org/10.1016/j.ijresmar.2016.08.002>

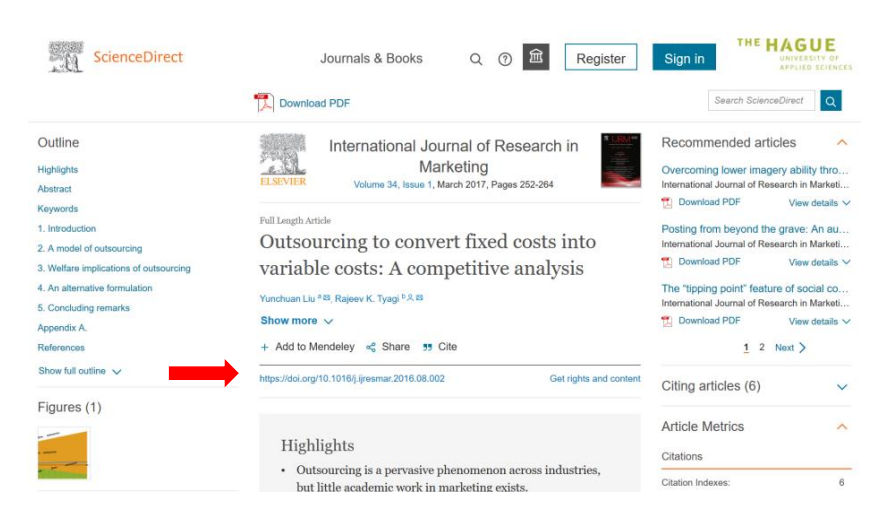

#### **Retriever**

Deze [databank](https://database.retriever.nl/surfconext-login.php) met informatie over media is via SURFconext toegankelijk. In de databankbeschrijving staat: "Delen: kopieer de URL, de ontvanger van de URL moet ingelogd zijn". Als je een bepaald tijdschrift hebt gevonden, kun je de URL in de adresbalk kopiëren. Bijvoorbeeld: <https://database.retriever.nl/database#medium/21927>. Als de ontvanger deze pagina wil zien, moet hij/zij eerst inloggen in Retriever. En dan de URL van het tijdschrift in de adresbalk van de browser plakken en op Enter drukken.

# **O'Reilly Safari**

Bij [deze databank](https://safarijv.auth0.com/authorize?client_id=UtNi1m1IRXgzYFIwZrhSxell9EDRaL2v&response_type=code&redirect_uri=https%3A%2F%2Flearning.oreilly.com%2Fcomplete%2Fauth0%2Doauth2%2F&connection=haagse-hogeschool&state=/home/) kun je linken naar bijvoorbeeld een (hoofdstuk in een) e-book of een deel van een video, learning path of case study. Om te delen kopieer je de URL van de adresbalk en zet daar voor:<https://go.oreilly.com/haagse-hogeschool/>

# **Aandachtspunten bij het linken naar content**

Als er deeplinks naar artikelen op BlackBoard worden geplaatst, bijvoorbeeld voor student courses, let dan op de volgende aandachtspunten.

### **Gebruik het EZproxy voorvoegsel indien nodig**

Zoals hiervoor is aangegeven is dat bij het merendeel van de databanken het geval.

# **Let op bij het linken naar bronnen met beperkingen in gebruik**

De hogeschoolbibliotheek biedt een zeer groot aantal e-books aan waarvan de meeste onbeperkt toegankelijk zijn. Maar als e-books per titel worden aangeschaft, kan het aantal gelijktijdige gebruikers beperkt zijn. Dit is het geval bij de e-books van [EBSCO](https://ezproxy.hhs.nl/login?url=https://search.ebscohost.com/login.aspx?authtype=ip,uid&profile=ehost&defaultdb=nlebk) en [Boom.](https://ezproxy.hhs.nl/login?url=http://hhs.bibliotheek.budh.nl/books) Soms is er onbeperkt gebruik, maar soms ook maar 1 of 3 gelijktijdige gebruikers.

# **Gebruik bij voorkeur content van de HHs digitale bibliotheek**

Bijvoorbeeld: er is een e-book beschikbaar via een site die gratis e-books aanbiedt. Echter het e-book is ook beschikbaar in de e-books collectie van EBSCO. Hierbij is geen reclame, aanvullende registratie o.i.d. nodig en het gebruik wordt dan in de statistieken meegenomen.

Bijvoorbeeld: PESTLE analysis, strategy skills <http://www.free-management-ebooks.com/dldebk/dlst-pestle.htm> -> EBSCO e-book met onbeperkt aantal gebruikers: [http://ezproxy.hhs.nl/login?url=https://search.ebscohost.com/login.aspx?direct=true&db=nleb](http://ezproxy.hhs.nl/login?url=https://search.ebscohost.com/login.aspx?direct=true&db=nlebk&AN=1096529&site=ehost-live) [k&AN=1096529&site=ehost-live](http://ezproxy.hhs.nl/login?url=https://search.ebscohost.com/login.aspx?direct=true&db=nlebk&AN=1096529&site=ehost-live)

# **Direct linken vanuit BlackBoard**

Er zijn docenten die problemen hebben ervaren bij het maken van linkjes in BlackBoard. Als oplossing werd daarom bij artikelen de letterlijke URL vermeld, met daarbij de tekst: "Attention: copy the url en paste it in a new window!"

Dit hoort echter niet nodig te zijn, je kunt in BlackBoard gewoon een hyperlink aan een artikel koppelen. Neem bij dergelijke problemen contact op met de Bb ondersteuning.

#### **Voorkom problemen en gebruik platte tekst**

Bij het kopiëren en plakken van hyperlinks in/van Word, Outlook of websites kunnen er onzichtbaar codes aan de hyperlinks worden toegevoegd die de werking verstoren.

Outlook voegt vaak code toe i.v.m. veiligheidscontrole en op websites kan er een Google Analytics code worden toegevoegd. Werk daarom altijd met platte (= niet-opgemaakte) tekst, via bijvoorbeeld Kladblok (Windows bureauaccessoires).

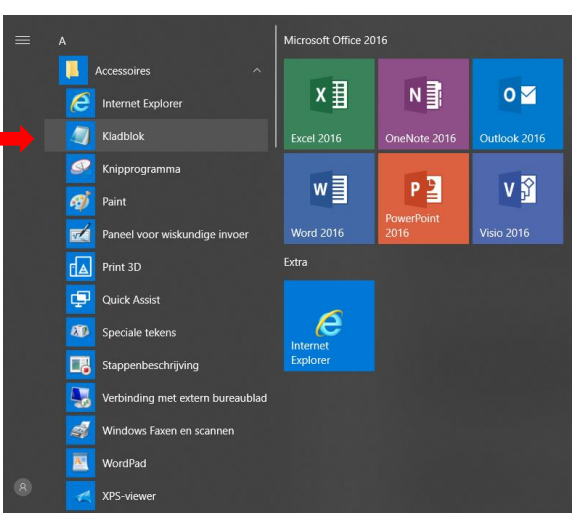

#### **Testen van links**

Belangrijk: verifieer altijd zelf de toegang tot digitale content van buiten het HHs netwerk, bij toepassen van de hyperlinks in readers, presentaties of op BlackBoard!

#### **URL verkorten**

Ga naar<https://edu.nl/> en log in met SURFconext om een korte link te maken die je kunt gebruiken in plaats van een lange URL. De service is veilig, duurzaam en privacy-vriendelijk.

#### **Informatie over auteursrecht**

Op de [bibliotheeksite](https://www.dehaagsehogeschool.nl/studievoorzieningen/bibliotheek/onderwijs/auteursrecht-en-plagiaat) is onder het kopje Onderwijs / Auteursrecht en plagiaat nuttige informatie te vinden voor o.a. docenten over het auteursrecht, samenstellen van digitale readers etc. Het is altijd toegestaan om op BlackBoard links naar (bonafide) bronnen op te nemen waar de artikelen te vinden zijn. Het is níét aan te raden om volledige artikelen te uploaden, tenzij geverifieerd is dat dit toegestaan is (op grond van de licentieovereenkomst met de leverancier of toestemming rechthebbende).

Bij ongeoorloofd verspreiden van digitale content kan de hogeschool te maken krijgen met forse boetes van Stichting UvO (voorheen Stichting PRO)!

#### **Vragen**

Bij toegangsproblemen kunt u Francesco Izzo benaderen. Francesco Izzo (070) 445 7460 / OV 0.83 / F.A.A.Izzo@hhs.nl

Voor vragen over auteursrecht kun u Leen Liefsoens benaderen. Leen Liefsoens (070) 445 7876 / OV 1.86 / l.w.b.liefsoens@hhs.nl